# Microbit More

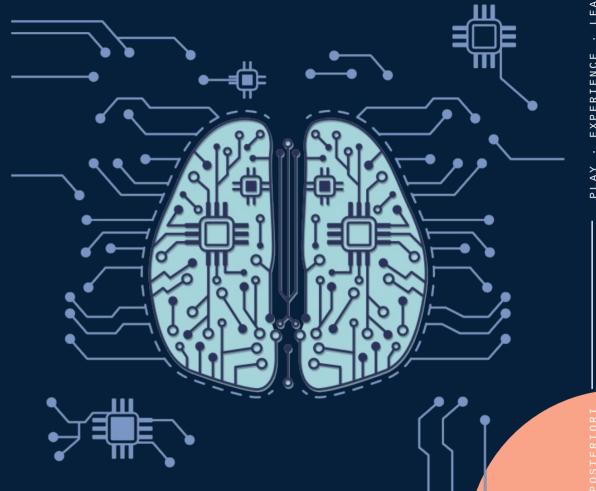

#### **Microbit More**

- Extension that runs on a special version of Scratch https://stretch3.github.io
- Can connect to the micro:bit via bluetooth (wireless)
- Can send commands (eg. Change display, control servo) to micro:bit
- Can read sensors (eg. Buttons, light, tilt) connected to micro:bit

### **Load Extension**

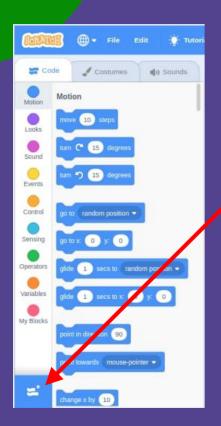

**Add Extension** 

**Microbit More** 

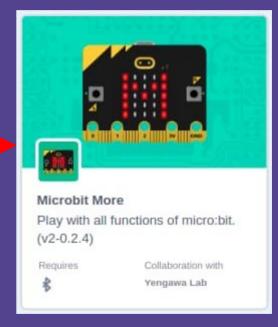

## Prepare micro:bit

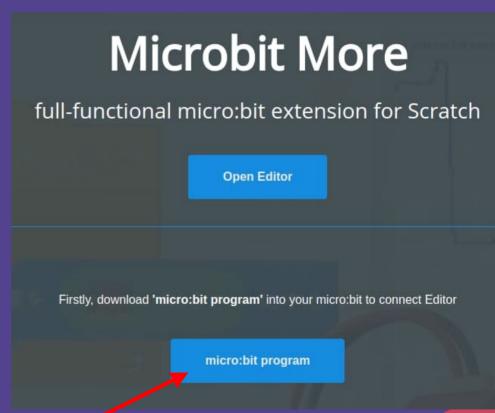

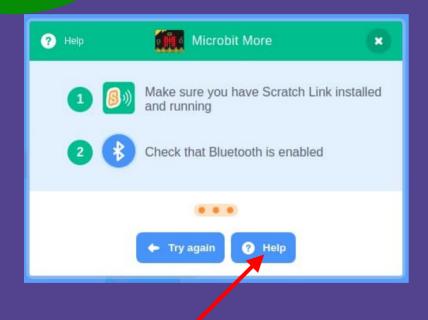

Open "Help"

Download this program and copy into your micro:bit

#### **Connect micro:bit**

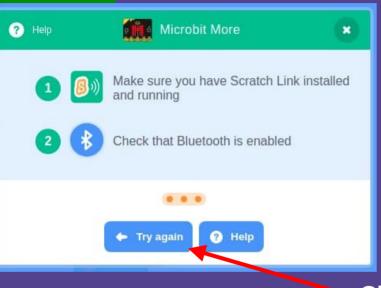

(I) Sounds

Costumes

when micro:bit connected .

when button A ▼ is down ▼

Microbit More

Code

Motion

Looks

Sound

Select your micro:bit (Check the name displayed on your micro:bit)

Click this...

...or this first if you have closed the above window

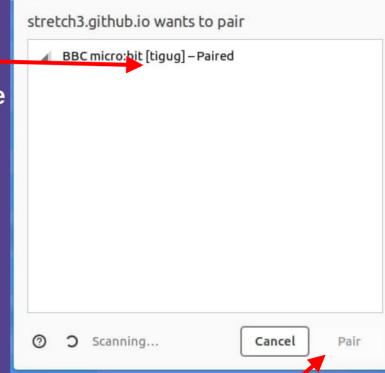

...the click "Pair"

#### **Test Connection**

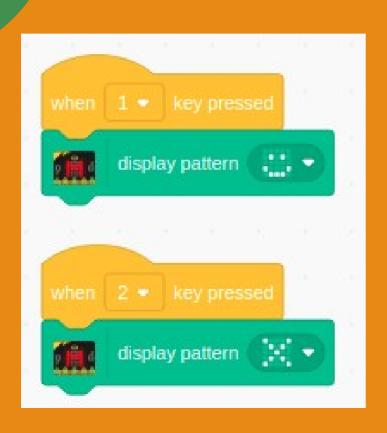

- Place these blocks on your script area
- Press "1" and "2" on your keyboard
- The image should change accordingly

### Challenge

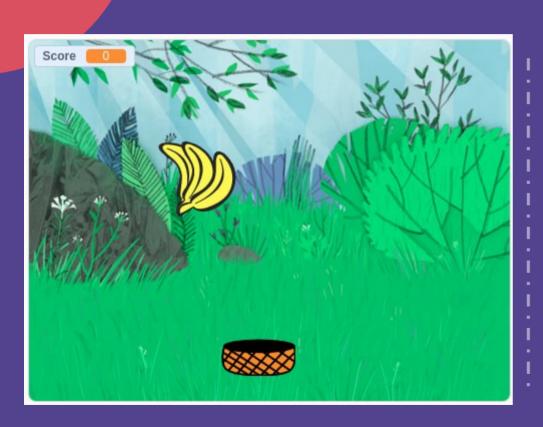

#### **Catch the Fruit**

- micro:bit controls basket
  - Version 1: Use buttons (A, B)
  - Version 2: Use tilt
- Catch the fruit before it hits the ground
- Score increase by 1 for every fruit caught
- Score decrease by 1 for every fruit missed
- Game over when score drops below zero

#### Al Game

- Combines:
  - Teachable Machine
  - Micro:bit
- Added hardware:
  - Buzzer

#### Copy-Me Game

- Game randomly displays Rock, Paper, or Scissors
- Player has 1 second to display the handsign infront of camera
- If the sign is wrong, player loses immediately. Show game over.
- If the sign is correct, show a tick and repeat again
- If player gets all 5 signs correct, player wins. Show a "Win" message.

#### How?

- Teachable Machine
  - Train and test model
  - Export model
- Stretch3
  - Add TM2Scratch and micro:bit more extension
  - Load model
  - Read the "image label" variable

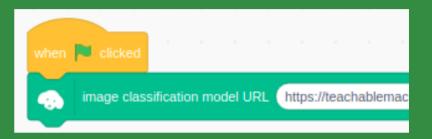

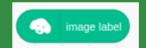

## Tips

- Teachable Machine
  - Use the techniques for improving the classification training
  - Save your project, so that you can make changes and improvements later

- TM2Scratch
  - You don't need to classify constantly
  - Turn classification off, and using the "classify image" command when needed
  - Classification can still work with video off

### Adding Speakers

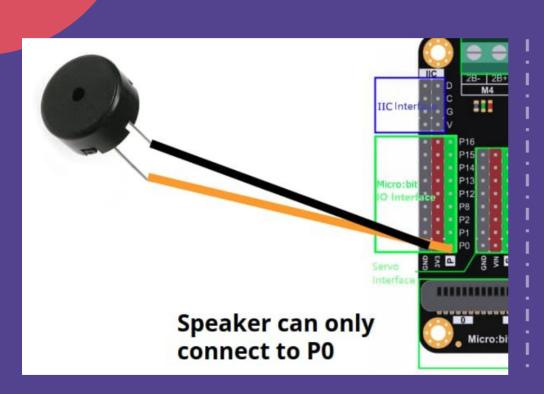

- Connect speaker to Gnd and P0
- Speakers on the micro:bit will only work on pin 0
- It's not very loud, you may not hear it if the environment is noisy

### Playing Sound

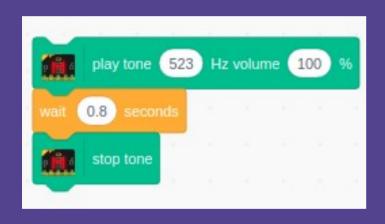

- Use a "play tone" block to start playing
- Tone won't stop unless given a "stop tone" command
- Add a wait in between to control the tone duration

## Challenges

- Instead of copying the displayed image, change the game so that the player has to show a sign that beats the micro:bit
- Don't end the game if the player gets it wrong; award the player 1 pt for a win, and -1 pt for a lose. Display the score at the end of 5 rounds.
- Gradually increase the speed
- Play a countdown indicator (eg. Beep-beep-beeeeep) to indicate that the time is up

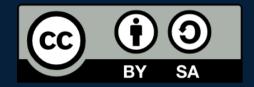

# A POSTERIORI Play · Experience · Learn

- Created by A Posteriori LLP
- Visit http://aposteriori.com.sg/ for more tips and tutorials
- This work is licensed under a Creative Commons Attribution-ShareAlike 4.0 International License.
- Some vector art created by freepik
  www.freepik.com